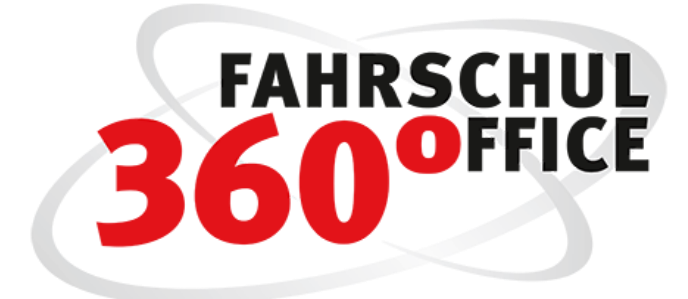

Neues in der Desktopversion: 21.3

Neues in der App: 21.3.1

# Automatikregelung / B197

Am 1. April 2021 tritt eine neue Automatikregelung in Kraft.

Die Bewerber absolvieren während ihrer praktischen Ausbildung Klasse B mindestens 10 Fahrstunden auf einem Schaltfahrzeug. Ferner haben sie an einem mindestens 15-minütigen Test der Fahrschule teilzunehmen, in dem sie zeigen müssen, dass sie die Fähigkeit zur Beherrschung eines Schaltfahrzeugs besitzen. Über beides stellt die Fahrschule eine Bescheinigung aus.

Nach auf einem Automatikfahrzeug bestandener praktischer Prüfung erhalten die Bewerber die Fahrerlaubnis Klasse B mit Schlüsselzahl 197, die uneingeschränkt zum Führen von Schalt- und Automatikfahrzeugen berechtigt.

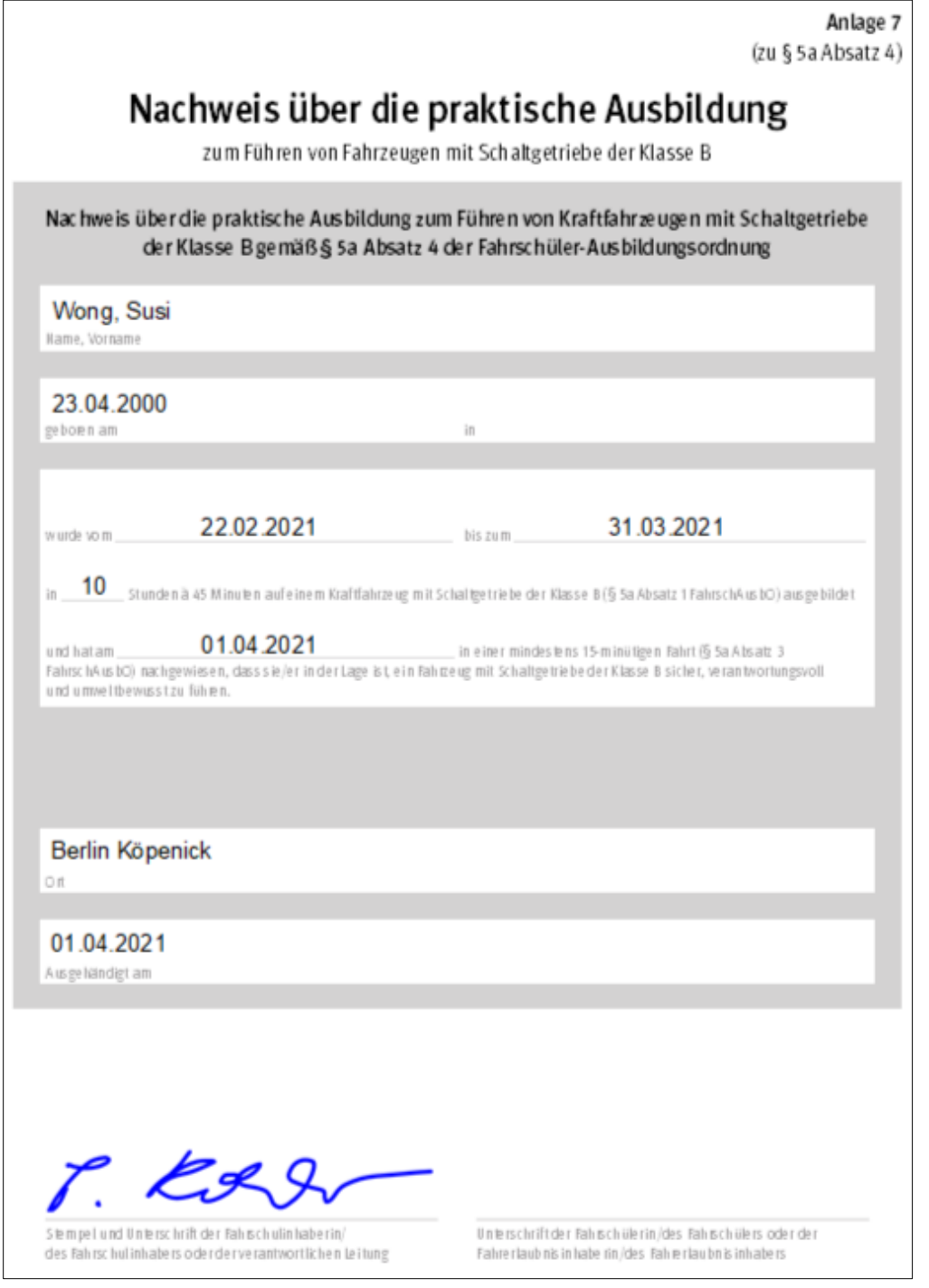

### Prüfungsart festlegen

In der vorliegenden Version ist die Wahl der Prüfungsart erweitert worden, wir unterscheiden

Prüfung auf:

- Schaltfahrzeug
- Automatikfahrzeug mit der Schlüsselzahl 78
- Automatikfahrzeug mit der Schlüsselzahl 197

#### Schüler für B197 anmelden

Sie können einen Schüler B197 über den Anmeldeassistenten oder direkt über die Ausbildung des Schülers zuordnen.

#### Anmeldeassistent

Der Anmeldeassistent ist um die Wahl der Prüfungsart erweitert worden.

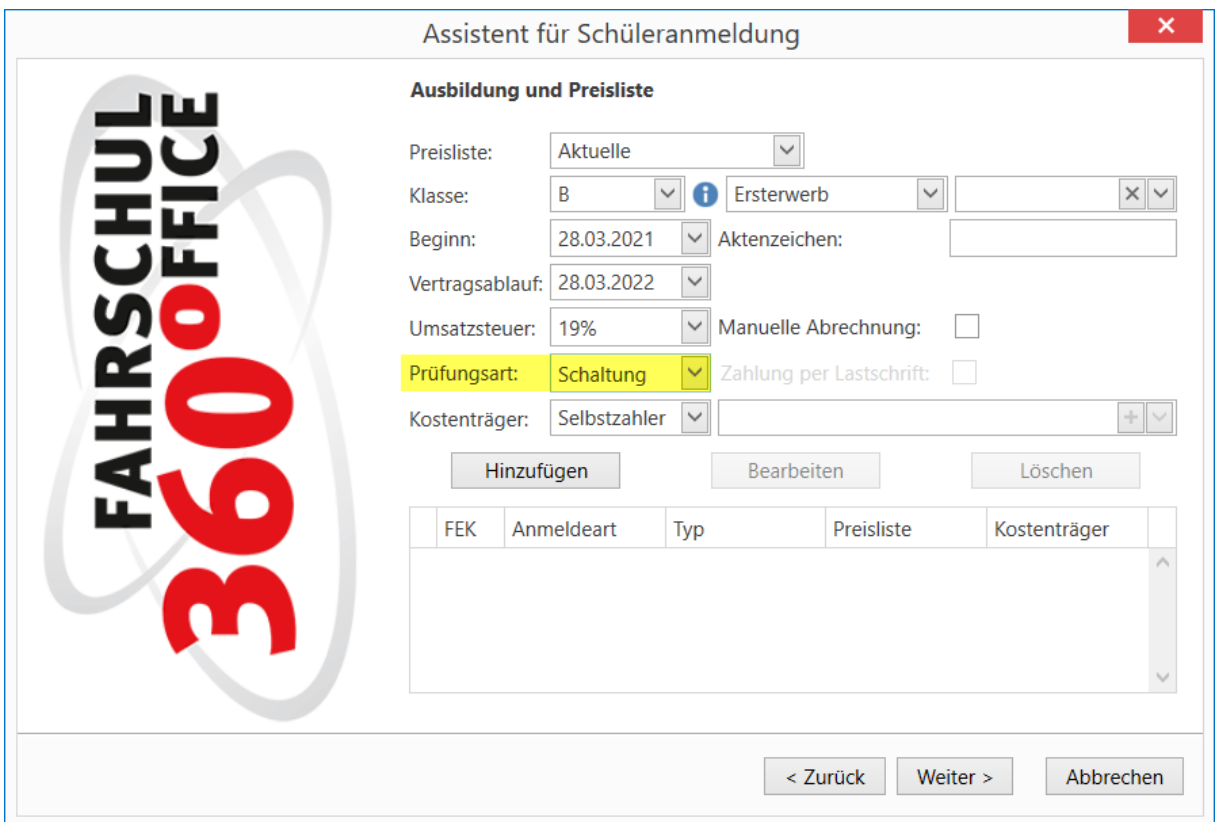

#### Wählen Sie hier die entsprechende Prüfungsart aus

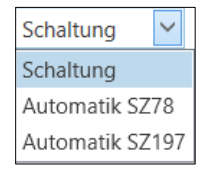

#### Ausbildung des Schülers

Weiterhin wurde die Darstellung der Ausbildungsklasse des Schülers um die Prüfungsart entsprechend erweitert.

Ein bereits in der Ausbildung befindlicher Schüler kann direkt für B197 eingerichtet werden, wechseln Sie in den nachstehenden Ausbildungsdialog des Fahrschülers und wählen Sie hier die Prüfungsart "Automatik SZ197" im Bereich der Papiere aus.

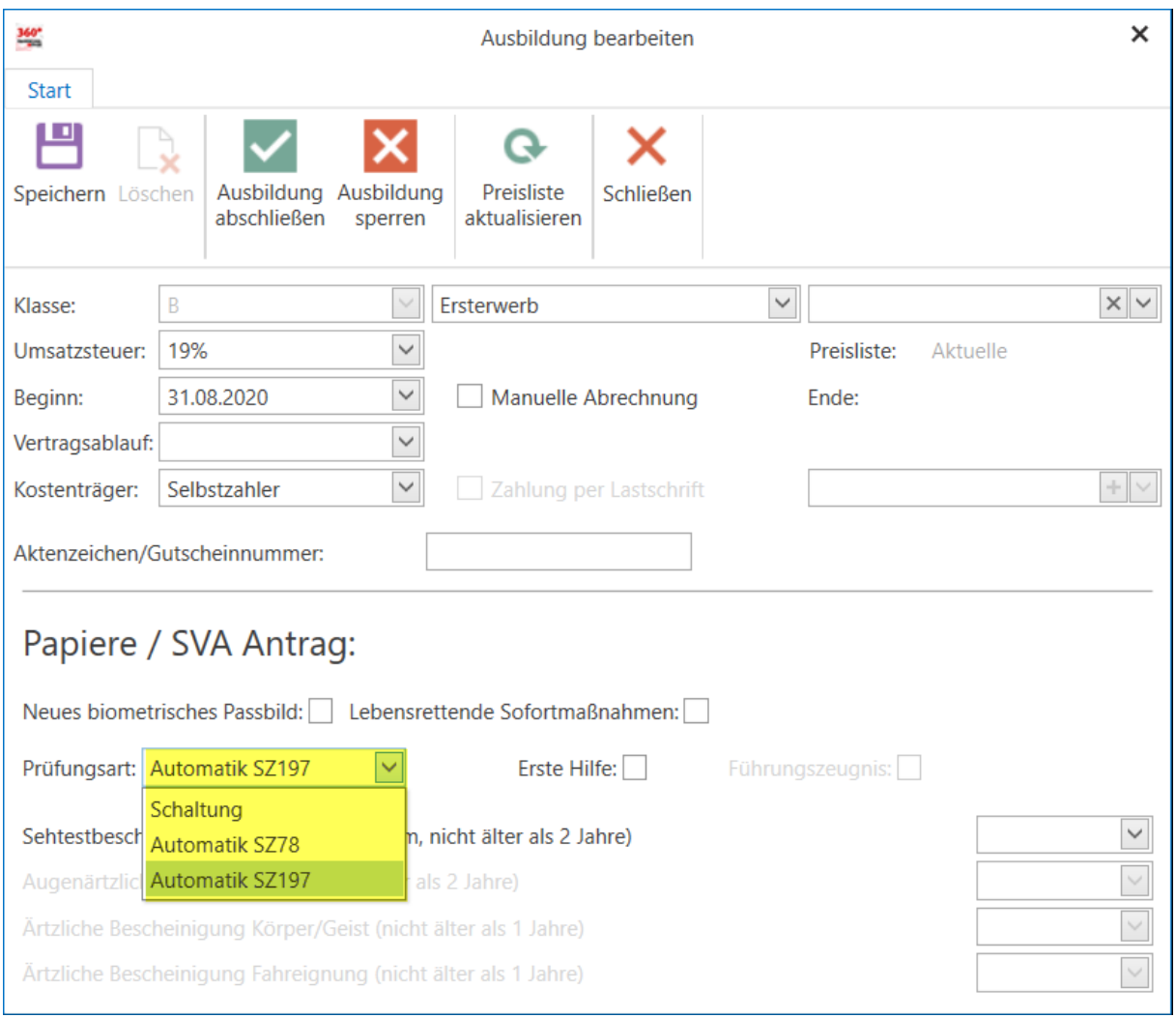

#### Schüler mit Vorbesitz (B SZ78)

Ein Schüler, der bereits die Fahrerlaubnisklasse B mit der Schlüsselzahl 78 besitzt, kann über den Anmeldeassistenten erfasst werden. Die Klasse B kann als Vorbesitz erfasst werden.

Dadurch, dass die Klasse B als Vorbesitz gespeichert wird, entfallen die gesetzlich vorgeschriebene Anzahl an besonderen Ausbildungsfahrten und die Anzahl der theoretischen Unterrichte.

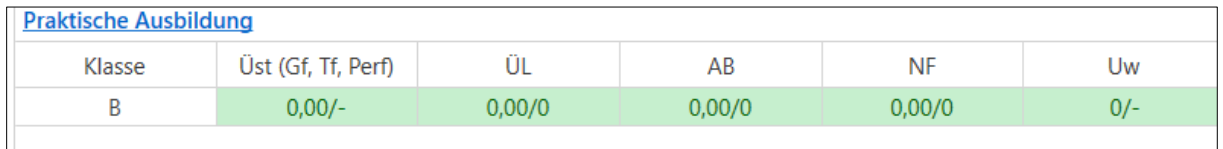

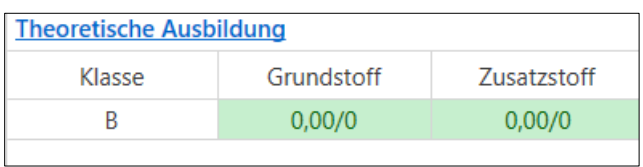

#### Ausbildungsvertrag

Erweiterung des Ausbildungsvertrags um die Schlüsselzahl und den Preis für die Testfahrt.

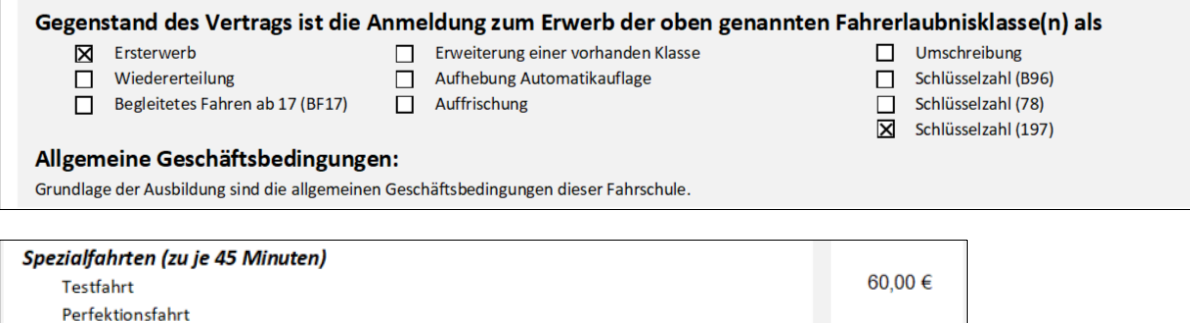

### Allgemeine Vorbereitungen / Einstellungen

Mit der B197 Integration sind Einstellungen im Bereich der Preisliste und ggfs. auch im Bereich der Lohnliste notwendig.

#### Lohnliste

Erweiterung der Lohnliste um die Testfahrt, beachten Sie bitte, dass die Vergütung zur Basis von 45 Minuten basiert.

#### Preisliste

Erweiterung der Preisliste um die Testfahrt, beachten Sie bitte, dass der Preis auf 45 Minuten basiert.

Annahme: Sie möchten für die Testfahrt mit einer Dauer von 15 Minuten 20,00 € berechnen, dann tragen Sie hier bitte den 3-fachen Betrag (60,00 €) ein.

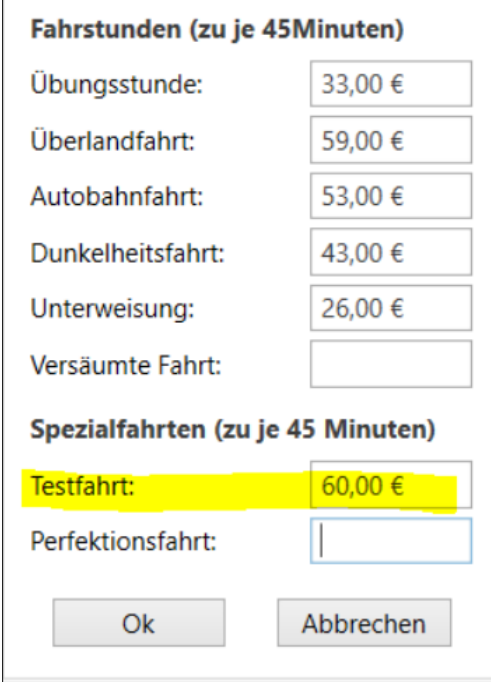

## Testfahrt durchführen

Die mindestens 15 minütige Testfahrt können Sie über den Fahrstundendialog erfassen, wählen Sie dazu die Testfahrt (Tf) über die Fahrstundenart aus.

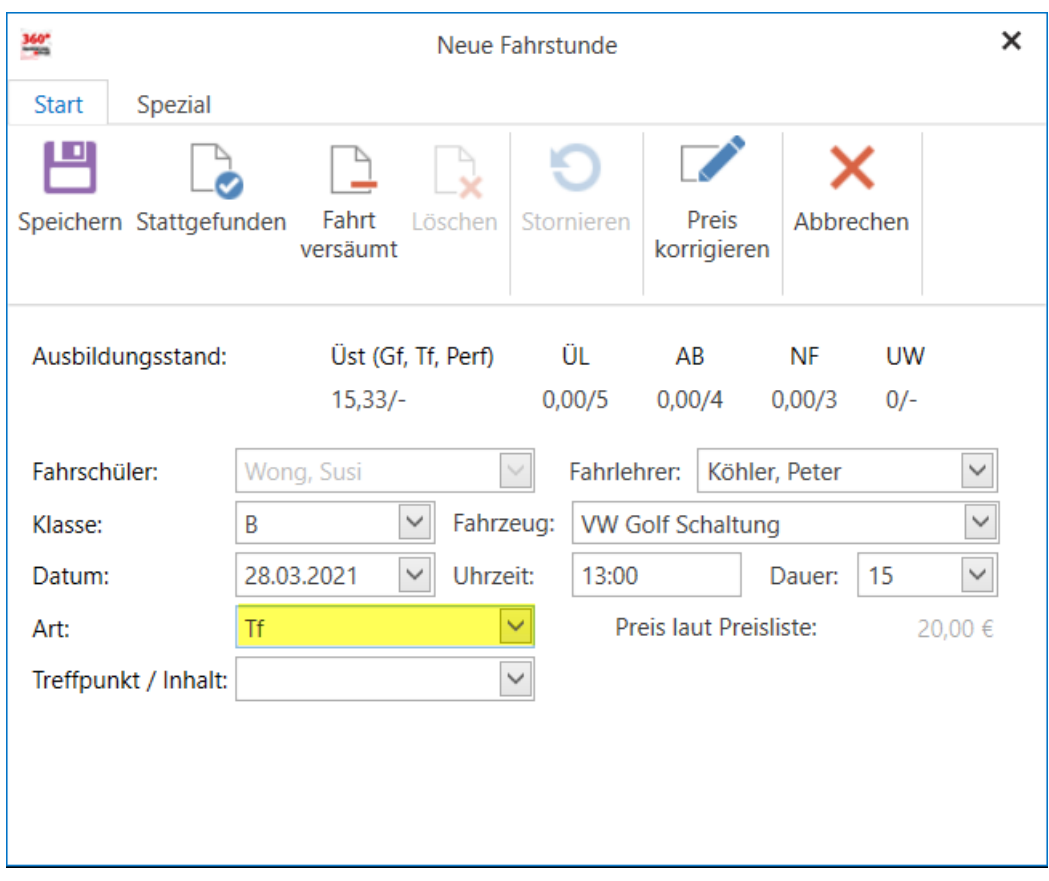

Die Dauer wird automatisch auf 15 Minuten voreingestellt

#### Ausbildungsstand für B197 visualisieren

Die Bewerber absolvieren während ihrer praktischen Ausbildung mindestens 10 Fahrstunden auf einem Schaltfahrzeug und einen mindestens 15-minütigen Test.

Der Ausbildungsstand für B197 Schüler wird über eine neue Karteikarte im Bereich der Schülerausbildung dargestellt.

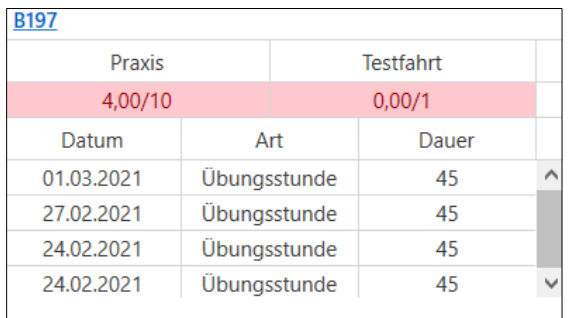

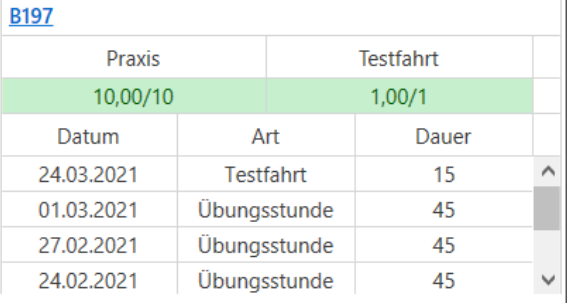

Im oberen Bereich sind die Pflichtstunden und die Testfahrt in gewohnter farblicher Unterscheidung (rot/grün) dargestellt.

Im unteren Bereich der Karteikarte sind die Fahrstunden auf den Schaltfahrzeugen abgebildet.

#### Bescheinigung drucken

Über den Menüpunkt "Ausbildungsbescheinigung/B197" oder durch Wahl des Links auf der Karteikarte s.o. gelangen Sie in den Druckdialog für die Bescheinigung.

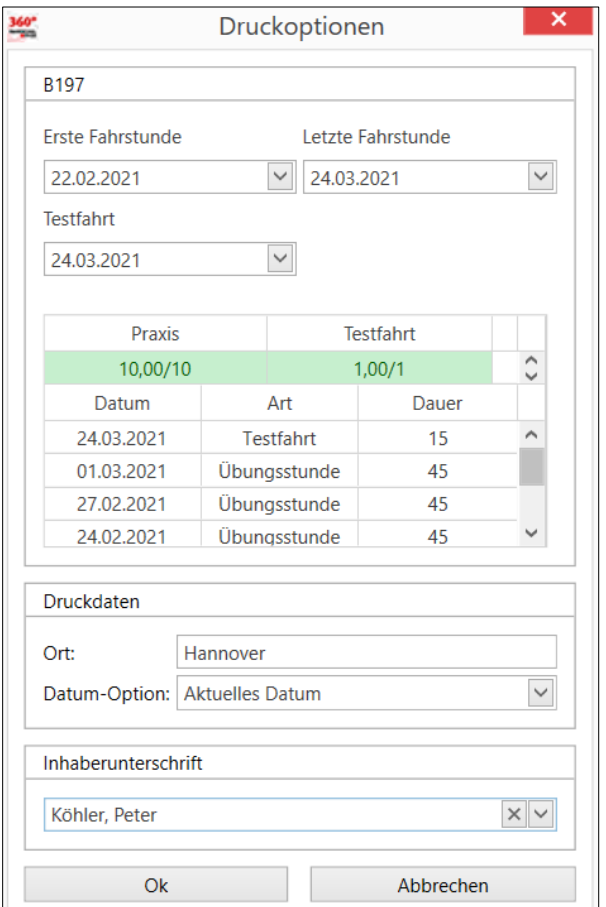

In dem Druckdialog können sie die Druckdaten anpassen, standardmäßig wird die erste Schaltfahrstunde des Schülers gesucht und im Dialog vorgeschlagen. Weiterhin sind die Elemente der B197 Karteikarte in dem Druckdialog integriert.

#### Fahrschüler nach der Prüfungsart filtern

Erweiterung der Filter um die Prüfungsart

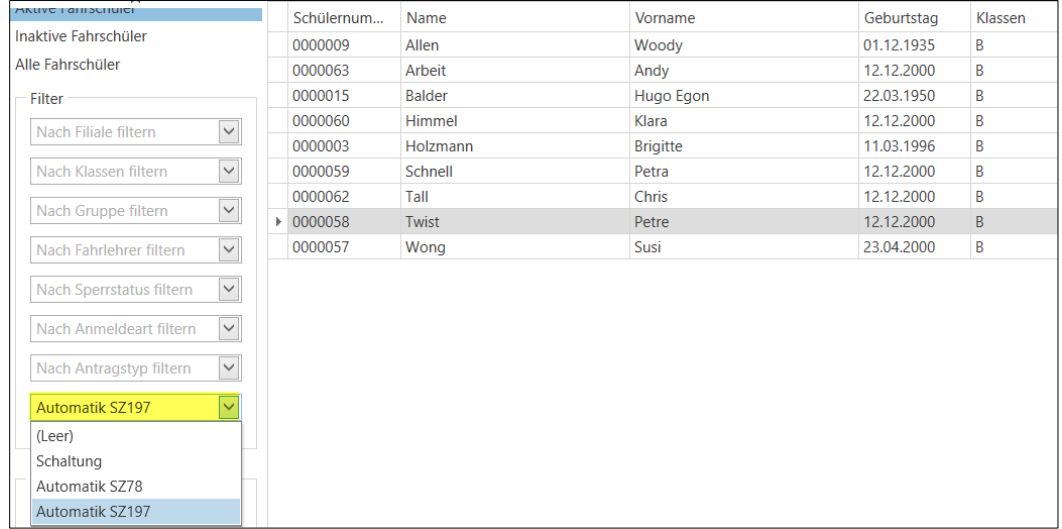

# Optimierungen

- Aufruf der CLICK & LEARN Verwaltungsseite aus dem Schüler heraus
- Import von Kontoauszügen optimiert
- Korrektur der Rechnungsliste bzgl. stornierter Rechnungen
- Vollständige Übernahme der Vorbesitzdaten bei der Online Voranmeldung
- Optimierung beim Anlegen von ext. Rechnungsempfängern hinsichtlich Kontaktdaten

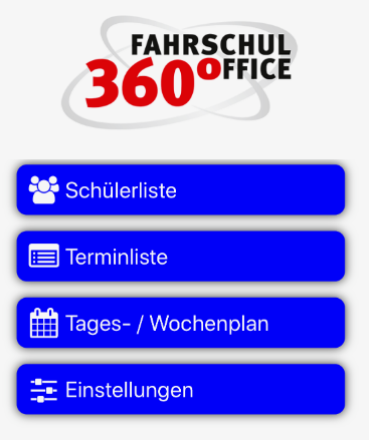

Neues in der App (Version 21.3.1)

# B197 Integration

Fso Mobile wurde an verschiedenen Stellen erweitert und optimiert, um eine harmonische B197 Integration zu gewährleisten.

### Darstellung der Prüfungsart

Der Bereich der Papiere wurde um die Darstellung der Prüfungsart erweitert, hier wird zwischen

- Schaltung
- Automatik SZ78 und
- Automatik SZ197

unterschieden.

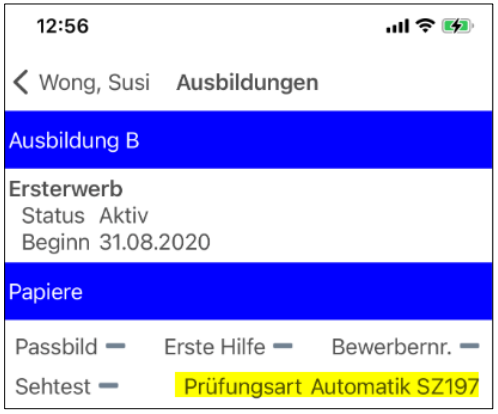

#### Darstellung des Ausbildungsstands

Die Ausbildungen des Schülers wurden um die Darstellung der Ausbildungsleistungen im Bereich von B197 erweitert.

An dieser Stelle werden die Leistungen unterschieden in

- Schaltfahrstunden und
- Testfahrt

Stand: 28.03.2021 Stand: 28.03.2021

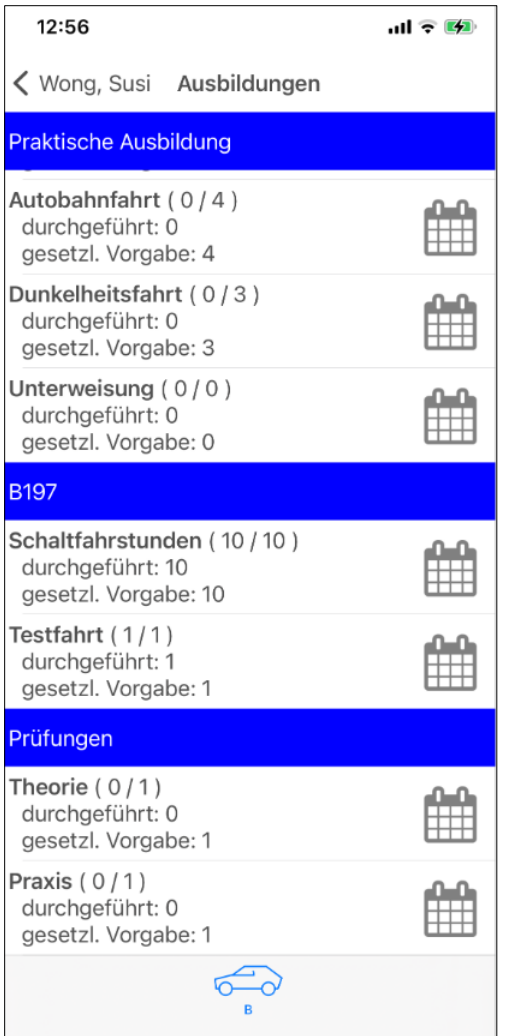

Übungsfahrten, die bspw. auf einem Fahrzeug mit Automatikgetriebe stattgefunden haben, werden im Bereich der praktischen Ausbildung angezeigt.

## Durchführen einer Testfahrt

Die Testfahrt (Tf) wird über den Fahrstundendialog durchgeführt.

Im oberen Bereich des Fahrstundendialogs wird bei B197 Fahrschülern die Anzeige bzw. das Vorhandensein einer Testfahrt eingeblendet.

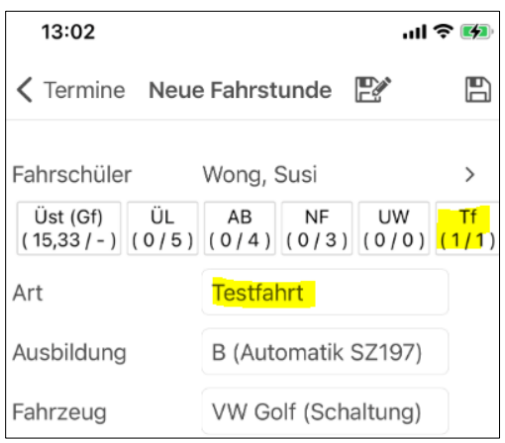

# Letzten Fahrschüler merken

Wollen Sie mehrere Fahrstunden mit dem gleichen Schüler hintereinander planen, können Sie sich den zuletzt verwendeten Schüler merken und im nächsten Dialog direkt wieder auswählen.

Die optionale Funktion zum Merken des Schülers können Sie in den Voreinstellungen aktivieren.

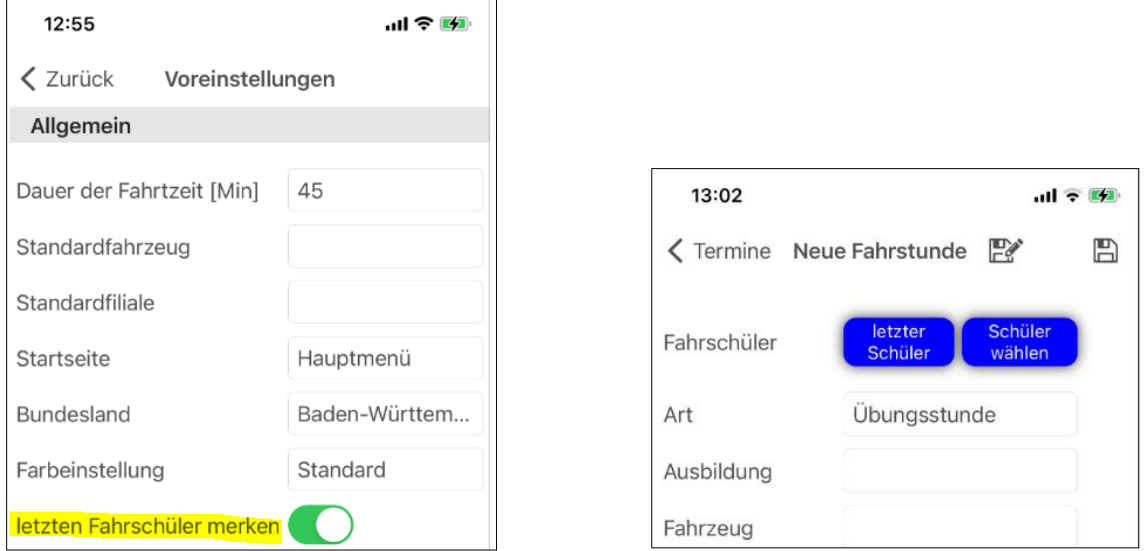

# Optimierungen

- Korrektur der vorgeschlagenen Prüfungsdauer bei Teilprüfungen
- Korrektur der Anzeige von Spezialunterrichten für Klasse T
- Designoptimierungen